# <span id="page-0-0"></span>Setting up the PCIe hotplug in Kernel for flexible setups

Sergei Miroshnichenko

September 27, 2019

Sergei Miroshnichenko Setting up the PCIe hotplug in Kernel for flexible setups

4 0 8

 $2990$ 

## Why do we need PCIe hotplug: replace

#### Replace/add/remove NVME drives in front panel of the server chassis

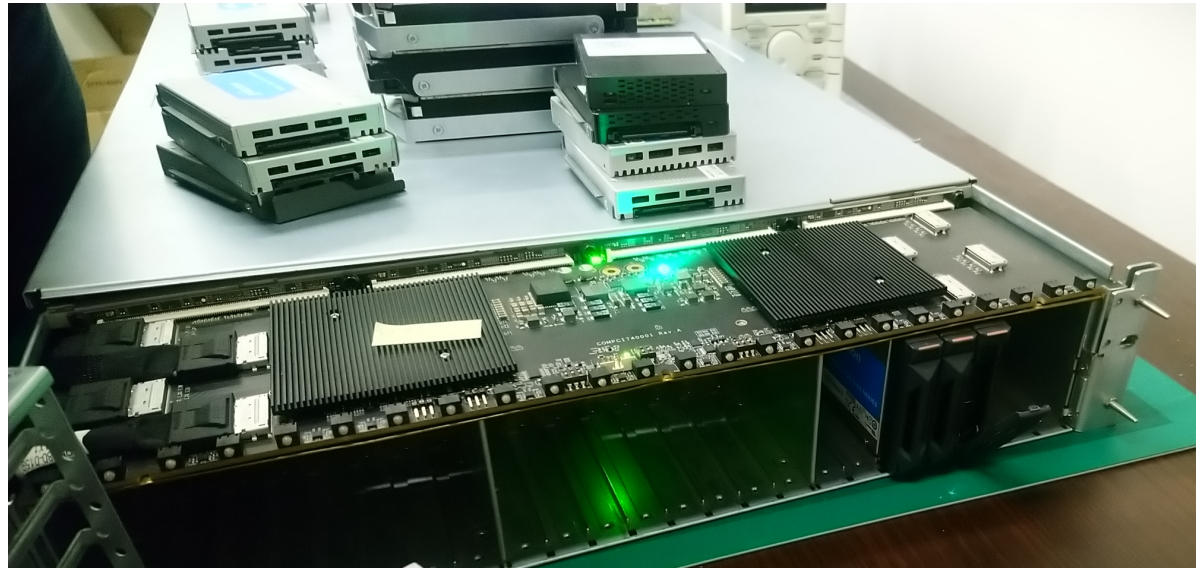

4 D F

 $299$ 

# Why do we need PCIe hotplug: PCIe-JBOD

Connect/detach a PCIe-JBOD to a server

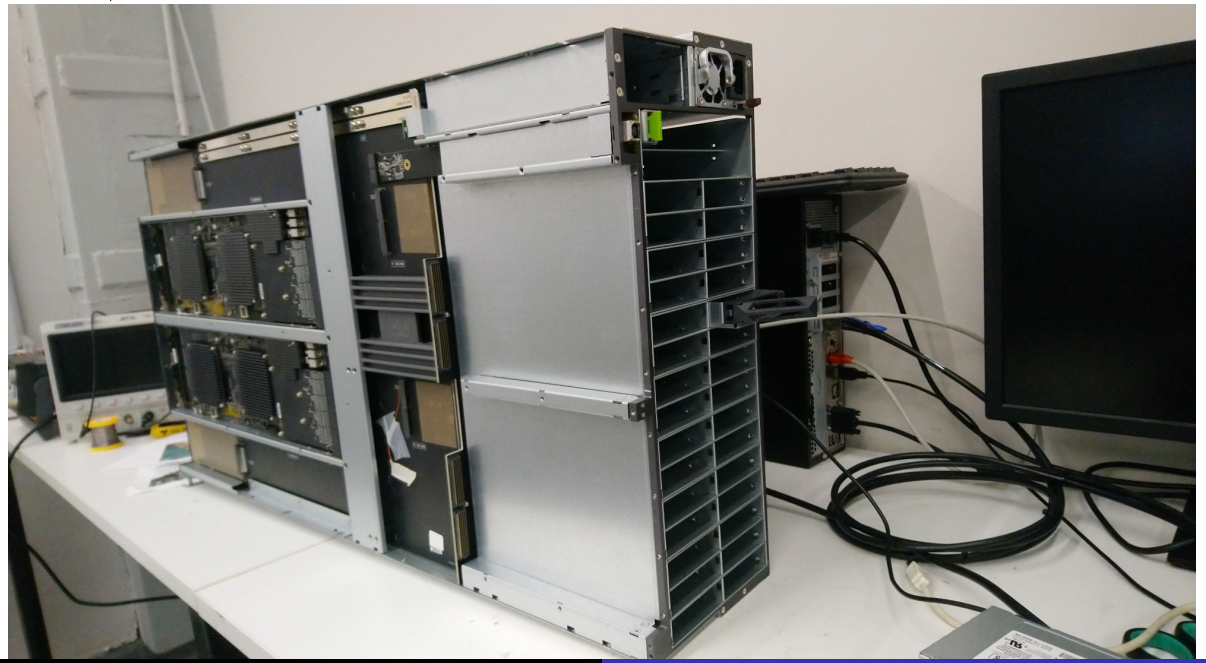

## Why do we need PCIe hotplug: Fabric Mode

#### Handle rerouting of TLP packets for virtualized topologies in Fabric Mode

![](_page_3_Figure_2.jpeg)

**KO KAR KEKKEK E YAN** 

But there's more:

- Connect/detach a enclosure full of NVME drives inside a chassis
- Reconnect to a switch after changing its settings
- **•** Testing procedures during manufacturing
- Some x86 64 machines (even servers) can't boot with NVME enclosures attached

 $299$ 

## Hotplug today

Check if the Linux kernel supports PCIe hotplug: % grep HOTPLUG PCI /boot/config-5.2.0-pciehp+ CONFIG\_HOTPLUG\_PCI\_PCIE=v CONFIG HOTPLUG\_PCI=y

```
Check if a switch supports PCIe hotplug:
% sudo lspci -vvv -s 0000:02:00.0 | grep --color HotPlug
               SltCap: AttnBtn- PwrCtrl+ MRL- AttnInd- PwrInd- HotPlug+ Surprise-
Check if a free slot available:
% lspci -tv
+-[0021:00]---00.0-[01-11]--+-00.0-[02-11]--+-00.0-[03-07]--
                                           + -01.0 - 08 - 0c] --
```
 $\{-02.0 - [0d-11] - -$ 

Check if a free space for new BARs available:

% sudo cat /proc/iomem

```
3fe880000000-3fe8ffefffff : PCI Bus 0021:02
  3fe880000000-3fe8807fffff : PCI Bus 0021:03
  3fe880800000-3fe880ffffff : PCI Bus 0021:08
  3fe881000000-3fe8817fffff : PCI Bus 0021:0d
```
イロメ イ押メ イヨメ イヨメ

GB.  $QQ$ 

- $\bullet$  BIOS/bootloader/firmware can reserve gaps in address space not big enough to fit new devices
- hotplugged switch may have more ports (we have 16 and 32 mostly) than reserved bus numbers (typically around 5)
- **•** powerpc/PowerNV needs the special driver pnv php which is incompatible with DPC, AER and the standard hotplug driver pciehp
- **•** pnv\_php also doesn't support manually initiated PCI rescan via sysfs
- surprise unplug may lead to unpredictable consequences: broken output of the lspci, hang, kernel oops

 $QQ$ 

## X86 64 PCI topology example

Red - root bus / host bridge, Black - endpoint, Gray - virtual function, Orange - upstream port of a switch, Blue - downstream port of a switch

```
% lspci -tv
-[0000:00]-+-00.0 Intel Corporation 8th Gen Core Processor Host Bridge/DRAM Registers
           +-01.0-[01]--
           +-01.1-[02]--+-00.0 Intel Corporation I350 Gigabit Network Connection
                       | +-00.1 Intel Corporation I350 Gigabit Network Connection
                       | +-00.2 Intel Corporation I350 Gigabit Network Connection
                        \-00.3 Intel Corporation I350 Gigabit Network Connection
           +-02.0 Intel Corporation Device 3e92
           +-14.0 Intel Corporation 200 Series/Z370 Chipset Family USB 3.0 xHCI Controller
           +-16.0 Intel Corporation 200 Series PCH CSME HECI #1
           +-17.0 Intel Corporation 200 Series PCH SATA controller [AHCI mode]
           +-1b.0 - [03] --+-1b.4-[04-07]----00.0-[05-07]--+-04.0-[06]--
                                           \{-05.0 - [07] - -+-1c.0-[08]--
           +-1c.4-[09]----00.0 ASMedia Technology Inc. Device 2142
           +-1d.0-[0a]----00.0 Lite-On Technology Corporation Device 23f1
           +-1f.0 Intel Corporation Z370 Chipset LPC/eSPI Controller
           +-1f.2 Intel Corporation 200 Series/Z370 Chipset Family Power Management
           +-1f.3 Intel Corporation 200 Series PCH HD Audio
           +-1f.4 Intel Corporation 200 Series/Z370 Chipset Family SMBus Controller
           \-1f.6 Intel Corporation Ethernet Connection (2) I219-V
```
**KO A KARA KE KIER I E KORO** 

### Switches: PCIe over Mini-SAS cables Adapter

![](_page_8_Picture_1.jpeg)

 $x16 \rightarrow x4x4x4x4$ 

```
-00.0 - [xx - xx] - + -00.0 - [xx] - -+-01.0-[xx]--
                 +-02.0-Fxx]--
                 +-03.0-[xx]--
```
 $x16 \rightarrow x8x4x4$ 

 $-00.0 - [xx - xx] - + -00.0 - [xx] - +-01.0-[xx]$ --+-02.0-[xx]--

 $x16 \rightarrow x8x8$ 

-00.0-[xx-xx]--+-00.0-[xx]--  $+-01.0-$ [xx]--

 $x16 \rightarrow x16$ 

 $-00.0 - [xx - xx] - - -00.0 - [xx] - -$ 

 $\lim_{x \to \infty}$  include/uapi/linux/pci\_regs.h:

![](_page_9_Picture_130.jpeg)

 $2990$ 

目

 $A \equiv \mathbf{1} \times \mathbf{1} + \mathbf{1} \oplus \mathbf{1} + \mathbf{1} \oplus \mathbf{1} + \mathbf{1} \oplus \mathbf{1} + \mathbf{1} \oplus \mathbf{1} + \mathbf{1} \oplus \mathbf{1} + \mathbf{1} \oplus \mathbf{1} + \mathbf{1} \oplus \mathbf{1} + \mathbf{1} \oplus \mathbf{1} + \mathbf{1} \oplus \mathbf{1} + \mathbf{1} \oplus \mathbf{1} + \mathbf{1} \oplus \mathbf{1} + \mathbf{1} \oplus \mathbf{1} + \mathbf{1} \oplus \$ 

# ID routing

 $ID = BDF$  address - domain: bus: device function Samsung NVME device has address 0000:8a:00.0

```
+-[0000:80]-+-02.0-[81]--
        + -02.1 - 82] - -+ -03.0 - [83 - 8e] - - -00.0 - [84 - 8e] - + -04.0 - [85] - -| | +-05.0-[86-8c]----00.0-[87-8c]--+-00.0-[88]--
| | | +-01.0-[89]--
                                                      +02.0-[8a]^{---00.0} Samsung a804
| | | +-03.0-[8b]--
                                                      (-04.0 - [8c] -+ -06.0 - 8d] --
                               \{-07.0 - [8e] - -| ...
```
...--[primary\_bus-xx]----xx.x-[secondary\_bus-subordinate\_bus]--...

Secondary bus - number of the port, (Secondary bus  $+1$ ) - first bus below the port, subordinate bus - last bus below the port

```
Route: 0000:80 [80-fe] \rightarrow 80:03.0 [83-8e] \rightarrow 83:00.0 [84-8e] \rightarrow 84:05.0 [86-8c] \rightarrow\rightarrow 86:00.0 [87-8c] \rightarrow 87:02.0 [8a] \rightarrow 8a:00.0
```
**EXTERNITY OF SACK** 

4 CPUs, 3 domain per CPU, 1 root per domain

```
-+-[0062:00]---00.0-[01]--
+-[0061:00]---00.0-[01]--
+-[0060:00]---00.0-[01]--
+-[0042:00]---00.0-[01]--
+-[0041:00]---00.0-[01]----00.0 SAS3216 PCI-Express Fusion-MPT SAS-3
+-[0040:00]---00.0-[01]--
+-[0022:00]---00.0-[01]--
+-[0021:00]---00.0-[01]--
+-[0020:00]---00.0-[01-0e]----00.0-[02-0e]----04.0-[03-0e]----00.0-[04-0e]--+-00.0-[05]--
 | +-04.0-[06]--
 | ...
                                                                  1 - 15.0 - 0e]--
+-[0002:00]---00.0-[01]--
+-[0001:00]---00.0-[01-07]----00.0-[02-07]--+-01.0-[03-04]----00.0-[04]----00.0 ASPEED Graphics Family
                                      | +-02.0-[05]----00.0 Texas Instruments USB 3.0 xHCI
                                      | +-03.0-[06]--+-00.0 BCM5720 Gigabit Ethernet PCIe
                                                 | | n-00.1 BCM5720 Gigabit Ethernet PCIe
                                       -04.0 - 07]--
 n-[0000:00]---00.0-[01-08]--+-00.0-[02-08]--+-00.0-[03]--
                                      +-01.0-[04]--
                                      +-02.0- [05]--
                                       -05.0 - 08]--
                         n-00.1 PMC-Sierra Inc. Device 8535
                                                                      KED KAP KED KED E VAA
```
## PCI topology example for Xeon with 2 CPU modules

Single domain with 4 roots, 2 per CPU: 0xff and 0x7f for "system peripherals", and 0x80-0xfe with 0x00-0x7e for external devices

```
-+-[0000:ff]-+-08.0 Intel Corporation Xeon E7 v4/Xeon E5 v4/Xeon E3 v4/Xeon D QPI Link 0
           | +-08.2 Intel Corporation Xeon E7 v4/Xeon E5 v4/Xeon E3 v4/Xeon D QPI Link 0
 | ...
           | n-1f.2 Intel Corporation Xeon E7 v4/Xeon E5 v4/Xeon E3 v4/Xeon D Power Control Unit
+-[0000:80]-+-02.0-[81]--
           | +-02.1-[82]--
           | +-03.0-[83-8e]----00.0-[84-8e]--+-04.0-[85-8b]----00.0-[86-8b]--+-00.0-[87]----00.0 Samsung a804
 | | | ...
                                                                       -04.0 - [8b] -| ...
           | +-05.2 Intel Corporation Xeon E7 v4/Xeon E5 v4/Xeon E3 v4/Xeon D IIO RAS/Control Status
           | n-05.4 Intel Corporation Xeon E7 v4/Xeon E5 v4/Xeon E3 v4/Xeon D I/O APIC
+-[0000:7f]-+-08.0 Intel Corporation Xeon E7 v4/Xeon E5 v4/Xeon E3 v4/Xeon D QPI Link 0
 | ...
            | n-1f.2 Intel Corporation Xeon E7 v4/Xeon E5 v4/Xeon E3 v4/Xeon D Power Control Unit
 n-[0000:00]-+-00.0 Intel Corporation Xeon E7 v4/Xeon E5 v4/Xeon E3 v4/Xeon D DMI2
           +-01.0-[01]--
            ...
           \-1f.6 Intel Corporation C610/X99 series chipset Thermal Subsystem
```
 $($  ロ }  $($   $($  $)$  }  $($   $)$   $($   $)$   $($   $)$   $($   $)$   $($   $)$   $($   $)$   $($   $)$   $($   $)$   $($   $)$   $($   $)$   $($   $)$   $($   $)$   $($   $)$   $($   $)$   $($   $)$   $($   $)$   $($   $)$   $($   $)$   $($   $)$   $($   $)$   $($   $)$   $($   $)$   $($   $)$   $($   $)$   $($   $)$ 

 $QQ$ 

The only known about PCI topology before it is enumerated - are properties of root buses. We need to know:

- How to scan a bus
- How to validate if a device is present on an ID
- How to identify a type of a found device
- How to set up Primary/Secondary/Subordinate Bus Numbers for a switch

 $2990$ 

#### Full search within a domain

- $=$  Bus Number is 8 bits: 0 to ff
- $=$  Device Number is 5 bits: 0 to 1f
- $=$  Function Number is 3 bits: 0 to 7

So the full search within a domain is:

- **e** Functions of device 00 on bus 00: 00:00:0-00:00.7
- **•** Functions of device 01 on bus 00: 00:01.0-00:01.7
- **•** Functions of device 02 on bus 00: 00:02.0-7

#### $\bullet$ ....

- **•** Functions of device 1f on bus 00: 00:1f 0-7
- **•** Functions of device 00 on bus 01: 01:00:0-7
- $\bullet$  Functions of device 01 on bus 01: 01:01:0-7

...

**•** Functions of device 1f on bus ff ff 1f 0.7

But it can be optimized:

- **If no function 0** no need to look for other functions
- There is only one device on a downstream port, and it can only be xx:00.0-7

 $2990$ 

Reading 32-bit all ones (0xffffffff) is used as indicator of errors. Reading 16-bit all ones (0xffff) from a special register is used as a criterion of an absent device.

4 D.K.

 $QQ$ 

![](_page_16_Picture_106.jpeg)

Sergei Miroshnichenko Setting up the PCIe hotplug in Kernel for flexible setups

 $299$ 

目

 $A \sqcap A \rightarrow A \sqcap A \rightarrow A \sqsupseteq A \rightarrow A \sqsupseteq A$ 

# Configuration space registers of a bridge (Type 1 Header)

![](_page_17_Picture_143.jpeg)

Sergei Miroshnichenko Setting up the PCIe hotplug in Kernel for flexible setups

 $299$ 

 $linux/include/linux/pci-ids.h:$ 

![](_page_18_Picture_75.jpeg)

#define PCI VENDOR ID YADRO 0x1d93

 $2990$ 

€.

メロメ メ御 メメ 君 メメ 君 メ

#### $linux/include/linux/pci_ids.h:$

![](_page_19_Picture_132.jpeg)

...

メロメ メタメ メモメ メモメ

■  $2990$ 

## PCI Device ID

```
linux/drivers/nvme/host/pci.c:
static const struct pci_device_id nvme_id_table[] = {
        f PCI VDEVICE(INTEL, 0x0953),
                .driver data = NVME QUIRK STRIPE SIZE |
                               NVME_ QUIRK DEALLOCATE ZEROES, \}.
        f PCI VDEVICE(INTEL, 0x0a53),
                .driver data = NVME QUIRK STRIPE SIZE |
                               NVME QUIRK DEALLOCATE ZEROES, \}.
        ...
         PCI_DEVICE_CLASS(PCI_CLASS_STORAGE_EXPRESS, 0xffffff) },
        {F} PCI DEVICE(PCI VENDOR ID APPLE, 0x2001) },
        \{ PCI_DEVICE(PCI_VENDOR_ID_APPLE, 0x2003) \},
        \{0, \}\};
static struct pci_driver nvme_driver = \{name = "nvme".
        id_table = nvmc_id_table.
        ...
g;
static int init nvme init(void)
f
        ...
        return pci_register_driver(&nvme_driver);
g
```
K ロ ▶ K 御 ▶ K 君 ▶ K 君 ▶ ○ 君 ○ ◆ ○ Q ◆

#### linux/include/linux/pci.h:

```
int pci read config byte(const struct pci dev *dev, int where, u8 *val);
int pci read config word(const struct pci dev *dev, int where, u16 *val);
int pci read config dword(const struct pci dev *dev, int where, u32 *val);
int pci write config byte(const struct pci dev *dev, int where, u8 val);
int pci_write_config_word(const struct pci_dev *dev, int where, u16 val);
int pci_write_config_dword(const struct pci_dev *dev, int where, u32 val);
```
These are reduced to bus $\rightarrow$ ops $\rightarrow$ read() and bus $\rightarrow$ ops $\rightarrow$ write(), the struct pci ops is defined for the plaform in linux/arch/\*:

- $\bullet$  x86\_64: linux/arch/x86/pci/common.c: pci\_read() and pci\_write()
- PowerNV: linux/arch/powerpc/platforms/powerny/pci.c: pnv\_pci\_read\_config() and pnv\_pci\_write\_config()

イロト イ母ト イヨト イヨ

 $2990$ 

-[0000:00]--

Sergei Miroshnichenko Setting up the PCIe hotplug in Kernel for flexible setups

 $299$ 

■

 $A \sqcap A \rightarrow A \sqcap A \rightarrow A \sqsupseteq A \rightarrow A \sqsupseteq A$ 

## First PCI\_EXP\_TYPE\_ENDPOINT

-[0000:00]-+-00.0 Intel Corporation 8th Gen Core Processor Host Bridge/DRAM Registers

Sergei Miroshnichenko Setting up the PCIe hotplug in Kernel for flexible setups

KID KAR KE KAEK E YORO

## First PCI\_EXP\_TYPE\_DOWNSTREAM

-[0000:00]-+-00.0 Intel Corporation 8th Gen Core Processor Host Bridge/DRAM Registers +-01.0 PCI EXP TYPE DOWNSTREAM

Sergei Miroshnichenko Setting up the PCIe hotplug in Kernel for flexible setups

K ロ ▶ K @ ▶ K ミ ▶ K ミ ▶ │ 글 │ ◆) Q (^

## Allocate and assign a new bus number to the port

-[0000:00]-+-00.0 Intel Corporation 8th Gen Core Processor Host Bridge/DRAM Registers  $+ -01.0 - 01$ ] $- -$ 

Sergei Miroshnichenko Setting up the PCIe hotplug in Kernel for flexible setups

 $2990$ 

ミー

 $A \sqcap A \rightarrow A \sqcap A \rightarrow A \sqsupseteq A \rightarrow A \sqsupseteq A$ 

-[0000:00]-+-00.0 Intel Corporation 8th Gen Core Processor Host Bridge/DRAM Registers +-01.0-[01]-- +-01.1 PCI EXP TYPE DOWNSTREAM

 $\mathcal{A} \subseteq \mathcal{P} \times \mathcal{A} \oplus \mathcal{P} \times \mathcal{A} \oplus \mathcal{P} \times \mathcal{A}$ 

 $2990$ 造し

#### Allocate and assign a new bus number to the port

```
-[0000:00]-+-00.0 Intel Corporation 8th Gen Core Processor Host Bridge/DRAM Registers
          +-01.0-[01]--
          +-01.1-[02]--
```
障害  $2990$ 

 $\mathcal{A} \sqsubseteq \mathcal{F} \rightarrow \mathcal{A} \overline{\oplus} \mathcal{F} \rightarrow \mathcal{A} \ \overline{\oplus} \mathcal{F} \rightarrow \mathcal{A}$ 

```
-[0000:00]-+-00.0 Intel Corporation 8th Gen Core Processor Host Bridge/DRAM Registers
          +-01.0-[01]--
          +-01.1-[02]--+-00.0 Intel Corporation I350 Gigabit Network Connection
                        | +-00.1 Intel Corporation I350 Gigabit Network Connection
                       | +-00.2 Intel Corporation I350 Gigabit Network Connection
                       \-00.3 Intel Corporation I350 Gigabit Network Connection
```
Sergei Miroshnichenko | Setting up the PCIe hotplug in Kernel for flexible setups

KED KAP KED KED E VAA

```
-[0000:00]-+-00.0 Intel Corporation 8th Gen Core Processor Host Bridge/DRAM Registers
          +-01.0-[01]--
           +-01.1-[02]--+-00.0 Intel Corporation I350 Gigabit Network Connection
                        | +-00.1 Intel Corporation I350 Gigabit Network Connection
                        | +-00.2 Intel Corporation I350 Gigabit Network Connection
                        \-00.3 Intel Corporation I350 Gigabit Network Connection
          +-14.0 Intel Corporation 200 Series/Z370 Chipset Family USB 3.0 xHCI Controller
          +-17.0 Intel Corporation 200 Series PCH SATA controller [AHCI mode]
          +-1b.0-[03]--
          +-1b.4-[04]--
```
イロト イ押 トイヨ トイヨ トー

 $\equiv$   $\Omega$ 

#### PCI EXP TYPE UPSTREAM - second level switch

```
-[0000:00]-+-00.0 Intel Corporation 8th Gen Core Processor Host Bridge/DRAM Registers
          +-01.0-[01]--
           +-01.1-[02]--+-00.0 Intel Corporation I350 Gigabit Network Connection
                        | +-00.1 Intel Corporation I350 Gigabit Network Connection
                        | +-00.2 Intel Corporation I350 Gigabit Network Connection
                        \-00.3 Intel Corporation I350 Gigabit Network Connection
           +-14.0 Intel Corporation 200 Series/Z370 Chipset Family USB 3.0 xHCI Controller
           +-17.0 Intel Corporation 200 Series PCH SATA controller [AHCI mode]
          +-1b.0-[03]--
          +-1b.4-[04]--00.0 PCI EXP TYPE UPSTREAM
```
KEL KALLASI KEL EL YAN

```
-[0000:00]-+-00.0 Intel Corporation 8th Gen Core Processor Host Bridge/DRAM Registers
          +-01.0-[01]--
           +-01.1-[02]--+-00.0 Intel Corporation I350 Gigabit Network Connection
                        | +-00.1 Intel Corporation I350 Gigabit Network Connection
                        | +-00.2 Intel Corporation I350 Gigabit Network Connection
                        \-00.3 Intel Corporation I350 Gigabit Network Connection
          +-14.0 Intel Corporation 200 Series/Z370 Chipset Family USB 3.0 xHCI Controller
          +-17.0 Intel Corporation 200 Series PCH SATA controller [AHCI mode]
          +-1b.0-[03]--
          +-1b.4-[04-ff]----00.0-[05-ff]--+-04.0-[06]--
```
KED KAP KED KED E VAA

```
-[0000:00]-+-00.0 Intel Corporation 8th Gen Core Processor Host Bridge/DRAM Registers
           +-01.0-[01]--
           +-01.1-[02]--+-00.0 Intel Corporation I350 Gigabit Network Connection
                         | +-00.1 Intel Corporation I350 Gigabit Network Connection
                         | +-00.2 Intel Corporation I350 Gigabit Network Connection
                          \-00.3 Intel Corporation I350 Gigabit Network Connection
           +-14.0 Intel Corporation 200 Series/Z370 Chipset Family USB 3.0 xHCI Controller
           +-17.0 Intel Corporation 200 Series PCH SATA controller [AHCI mode]
           +-1b.0-[03]--
           +-1b.4-[04-ff]----00.0-[05-ff]--+-04.0-[06-ff]----00.0-[07-ff]--+-00.0-[08]--
                                                                                + -04.0 - 0.09] -+ -08.0 - 0.0 - 1 - 1+ -09.0 - 000 = -+ -0c.0-00c] --
                                                                                + -10.0 - 00d] - -+ -11.0 - 0.0 = -+ -14.0 - 0.0 + 1 - 1\setminus -15.0 - [10] - -
```
KED KAP KED KED E VAA

#### The switch is fully scanned, update subordinate buses

```
-[0000:00]-+-00.0 Intel Corporation 8th Gen Core Processor Host Bridge/DRAM Registers
           +-01.0-[01]--
           +-01.1-[02]--+-00.0 Intel Corporation I350 Gigabit Network Connection
                        | +-00.1 Intel Corporation I350 Gigabit Network Connection
                        | +-00.2 Intel Corporation I350 Gigabit Network Connection
                         \-00.3 Intel Corporation I350 Gigabit Network Connection
           +-14.0 Intel Corporation 200 Series/Z370 Chipset Family USB 3.0 xHCI Controller
           +-17.0 Intel Corporation 200 Series PCH SATA controller [AHCI mode]
           +-1b.0-[03]--
           +-1b.4-[04-ff]----00.0-[05-ff]--+-04.0-[06-10]----00.0-[07-10]--+-00.0-[08]--
                                                                              + -04.0 - 0.97 - -+ -08.0 - 0.0 - -+ -09.0 - 00b]-+0c.0-0c+ -10.0 - 00d] - -+ -11.0 - 0.0 - -+ -14.0 - 0.0 + 1 - -\{-15.0 - [10] - -
```
KEL KALLASI KEL EL YAN

```
-[0000:00]-+-00.0 Intel Corporation 8th Gen Core Processor Host Bridge/DRAM Registers
          +-01.0-[01]--
          +-01.1-[02]--+-00.0 Intel Corporation I350 Gigabit Network Connection
                       | +-00.1 Intel Corporation I350 Gigabit Network Connection
                       | +-00.2 Intel Corporation I350 Gigabit Network Connection
                       \-00.3 Intel Corporation I350 Gigabit Network Connection
          +-14.0 Intel Corporation 200 Series/Z370 Chipset Family USB 3.0 xHCI Controller
          +-17.0 Intel Corporation 200 Series PCH SATA controller [AHCI mode]
          +-1b.0-[03]--
          +-1b.4-[04-ff]----00.0-[05-ff]--+-04.0-[06-10]----00.0-[07-10]--+-00.0-[08]--
                                                                         + -04.0 - 0.97 - -| | ...
                                                                         \{-15.0 - [10] - -\{-05.0 - [11-1b]---00.0 - [12-1b]---00.0 - [13]+ -04.0 - 141 - -+ -08.0 - 157 - -+ -09.0 - 16] --
                                                                         +-0c.0-[17]--+ -10.0 - 18] --
                                                                         + -11.0 - 19] - -+ -14.0 - 14\{-15.0 - [1b] - -
```
KEL KALLASI KEL EL YAN

#### Nothing more on the bus 04, update subordinate buses

```
-[0000:00]-+-00.0 Intel Corporation 8th Gen Core Processor Host Bridge/DRAM Registers
          +-01.0-[01]--
          +-01.1-[02]--+-00.0 Intel Corporation I350 Gigabit Network Connection
                      | +-00.1 Intel Corporation I350 Gigabit Network Connection
                      | +-00.2 Intel Corporation I350 Gigabit Network Connection
                       \-00.3 Intel Corporation I350 Gigabit Network Connection
          +-14.0 Intel Corporation 200 Series/Z370 Chipset Family USB 3.0 xHCI Controller
          +-17.0 Intel Corporation 200 Series PCH SATA controller [AHCI mode]
          +-1b.0-[03]--
          +-1b.4-[04-1b]----00.0-[05-1b]--+-04.0-[06-10]----00.0-[07-10]--+-00.0-[08]--
                                                                        + -04.0 - 0.97 - -| | ...
                                                                        \{-15.0 - [10] - --05.0 - 11-1b]----00.0-12-1b]--+-00.0-13]--
                                                                        + -04.0 - 141 - -+ -08.0 - 157 - -+ -09.0 - 16]-+ -0c.0 - [17] - -+ -10.0 - 18]-+ -11.0 - 19] - -+ -14.0 - 14-15.0 - 1b]--
```
#### Scan the rest

```
-[0000:00]-+-00.0 Intel Corporation 8th Gen Core Processor Host Bridge/DRAM Registers
        +-01.0-[01]--
        +-01.1-[02]--+-00.0 Intel Corporation I350 Gigabit Network Connection
                   | +-00.1 Intel Corporation I350 Gigabit Network Connection
                   | +-00.2 Intel Corporation I350 Gigabit Network Connection
                   \-00.3 Intel Corporation I350 Gigabit Network Connection
        +-14.0 Intel Corporation 200 Series/Z370 Chipset Family USB 3.0 xHCI Controller
        +-17.0 Intel Corporation 200 Series PCH SATA controller [AHCI mode]
        +-1b.0-[03]--
        +-1b.4-[04-1b]----00.0-[05-1b]--+-04.0-[06-10]----00.0-[07-10]--+-00.0-[08]--
                                                            + -04.0 - 0.97 - -| | ...
         | | n-15.0-[10]--
         | n-05.0-[11-1b]----00.0-[12-1b]--+-00.0-[13]--
                                                            + -04.0 - 141 - -| ...
                                                            \{-15.0 - [1b] - -+-1c.4-[09]----00.0 ASMedia Technology Inc. Device 2142
```
KEL KALLASI KEL EL YAN

```
-[0000:00]-+-00.0 Intel Corporation 8th Gen Core Processor Host Bridge/DRAM Registers
         +-01.0 - [01 - 04] -+-01.1-[05]--+-00.0 Intel Corporation I350 Gigabit Network Connection
                     | +-00.1 Intel Corporation I350 Gigabit Network Connection
                     | +-00.2 Intel Corporation I350 Gigabit Network Connection
                     \-00.3 Intel Corporation I350 Gigabit Network Connection
         +-14.0 Intel Corporation 200 Series/Z370 Chipset Family USB 3.0 xHCI Controller
         +-17.0 Intel Corporation 200 Series PCH SATA controller [AHCI mode]
         +-1b.0-[06-09]--
         +-1b.4-[0a-57]----00.0-[0b-57]--+-04.0-[0c-31]----00.0-[0d-31]--+-00.0-[0e-11]--
                                                                   + -04.0 - 112 - 15]
          | | ...
                                                                   -15.0 - 2e-31]
                                       -05.0 - 32 - 57]----00.0-33 - 37]--+-00.0-34 - 37]--
                                                                   + -04.0 - [38 - 3b] - -| ...
                                                                   \{-15.0 - [54 - 57] - -+-1c.4-[09]----00.0 ASMedia Technology Inc. Device 2142
```
KEL KALLASI KEL EL YAN

#### Base Address Registers - BARs

Bridges can have up to 2, endpoints - up to 6 Base Address Registers, used for memory mapping +-[0001:00]---00.0-[01-07]----00.0-[02-07]--+-01.0-[03-04]--... | +-02.0-[05]----00.0 TUSB73x0 SuperSpeed USB 3.0 xHCI | +-03.0-[06]--+-00.0 Broadcom BCM5720 Gigabit Ethernet PCIe \-00.1 Broadcom BCM5720 Gigabit Ethernet PCIe % sudo cat /proc/iomem 210000000000-21fdffffffff : /pciex@3fffe40100000 210000000000-21fdfff0ffff : PCI Bus 0001:01 210000000000-21fdfff0ffff : PCI Bus 0001:02 210000000000-2100ffffffff : PCI Bus 0001:06 210000000000-21000000ffff : 0001:06:00.0 210000000000-21000000ffff : tg3 210000010000-21000001ffff : 0001:06:00.0 210000010000-21000001ffff : tø3 210000030000-21000003ffff : 0001:06:00.1 210000030000-21000003ffff : tg3 210000040000-21000004ffff : 0001:06:00.1 210000040000-21000004ffff : tg3 3fe080000000-3fe0fffeffff : /pciex@3fffe40100000 3fe080000000-3fe0ffefffff : PCI Bus 0001:01 3fe080000000-3fe0ffefffff : PCI Bus 0001:02 3fe080000000-3fe0817fffff : PCI Bus 0001:03 3fe081800000-3fe081ffffff : PCI Bus 0001:05 3fe081800000-3fe08180ffff : 0001:05:00.0 3fe081800000-3fe08180ffff : xhci-hcd 3fe081810000-3fe081811fff : 0001:05:00.0 K ロ → K 個 → K 君 → K 君 → 「君 → の Q Q → USB controller has ID 0001:05:00.0, but it is not used anymore when I/O via Memory Requests. Instead, the address is used for routing.

Each switch has bridge windows, which contain the range of all BARs "below".

```
+-[0001:00]---00.0-[01-07]----00.0-[02-07]--+-01.0-[03-04]----00.0-[04]----00.0
                                            | +-02.0-[05]----00.0 TUSB73x0 SuperSpeed USB 3.0 xHCI
```

```
3fe080000000-3fe0fffeffff : /pciex@3fffe40100000
 3fe080000000-3fe0ffefffff : PCI Bus 0001:01
   3fe080000000-3fe0ffefffff : PCI Bus 0001:02
      3fe080000000-3fe0817fffff : PCI Bus 0001:03
        3fe080000000-3fe0817fffff : PCI Bus 0001:04
         3fe080000000-3fe080ffffff : 0001:04:00.0
         3fe081000000-3fe08101ffff : 0001:04:00.0
      3fe081800000-3fe081ffffff : PCI Bus 0001:05
        3fe081800000-3fe08180ffff : 0001:05:00.0
          3fe081800000-3fe08180ffff : xhci-hcd
        3fe081810000-3fe081811fff : 0001:05:00.0
   3fe082000000-3fe08203ffff : 0001:01:00.0
```
Bridge window set the range [Base - Limit] and is similar to [secondary - subordinate] for buses.

![](_page_40_Picture_99.jpeg)

Three types of memory requests, each served by separate bridge window

- IO space (IO) legacy, PowerNV doesn't support it
- Non-Prefetchable space (MEM) may have read side-effects (status registers self-clearing after being read)
- Prefetchable space (MEM, MEM64) recommended by the PCI Express Base Specification

 $QQ$ 

## BAR usage

```
linux/drivers/nvme/host/pci.c:
static int nvme_remap_bar(struct nvme_dev *dev, unsigned long size)
f
        ...
        dev-\lambda bar = ioremap(pci\_resource\_start(pdev, 0), size);...
g
static int nvme pci configure admin queue(struct nvme dev *dev)
f
        ...
        dev->subsystem = readl(dev->bar + NVME\_REG_VS) >= NVME_VS(1, 1, 0) ?
                                 NVME CAP NSSRC(dev->ctrl.cap) : 0;
        ...
g
static int nvme_pci_reg_read32(struct nvme_ctrl *ctrl, u32 off, u32 *val)
f
        *val = readl(to nyme dev(ctrl)->bar + off);
        return 0;
g
static int nvme_pci_reg_write32(struct nvme_ctrl *ctrl, u32 off, u32 val)
f
        writel(value, to_n view(ctrl) - > bar + off);return 0;
g
                                                                                      イロメ イ何 メ イヨメ イヨメ
```
 $\equiv$   $\Omega$ 

## Problems with hotplug

```
Typical situation:
```

```
% lspci -tv
+-[0021:00]---00.0-[01-11]--+-00.0-[02-11]--+-00.0-[03-07]--
 | | +-01.0-[08-0c]--
 | | n-02.0-[0d-11]--
% sudo cat /proc/iomem
   3fe880000000-3fe8ffefffff : PCI Bus 0021:02
    3fe880000000-3fe8807fffff : PCI Bus 0021:03
    3fe880800000-3fe880ffffff : PCI Bus 0021:08
    3fe881000000-3fe8817fffff : PCI Bus 0021:0d
```
- $\bullet$  Typically 5 bus numers reserved per slot, not enough to fit a switch with 16 or 32 ports
- Too small reserved space for new BARs (just 8MiB here)
- Bridge window may have enough free space, but too fragmented
- Some bridges report about hotplug events with MSI interrupts, but some are not, so a manual rescan triggering required: echo  $1 > \sqrt{\frac{500}{9}}$ bus/pci/rescan

**メイラメイラメ** 

 $QQ$ 

#### Movable BARs: Concept

Before the rescan:

```
Bridge 0b has range [0c-1c] and an
nvme on bus 18
```

```
% sudo cat /proc/iomem
3fe800000000-3fe8007fffff : PCI Bus 0020:0b
  3fe800000000-3fe8007fffff : PCI Bus 0020:18
    3fe800000000-3fe8000fffff : 0020:18:00.0
      3fe800000000-3fe8000fffff : nvme
    3fe800100000-3fe80017ffff : 0020:18:00.0
                                                  \leftarrow
```
After the rescan:

% sudo cat /proc/iomem

```
3fe800000000-3fe800ffffff : PCI Bus 0020:0b
  3fe800000000-3fe8007fffff : PCI Bus 0020:10
    3fe800000000-3fe800003fff : 0020:10:00.0
     3fe800000000-3fe800003fff : nvme
   3fe800010000-3fe80001ffff : 0020:10:00.0
  3fe800800000-3fe800ffffff : PCI Bus 0020:18
    3fe800800000-3fe8008fffff : 0020:18:00.0
      3fe800800000-3fe8008fffff : nvme
   3fe800900000-3fe80097ffff : 0020:18:00.0
```
New NVME with two BARs is going to be added to bus 10

メロト メ何 トメミト メミト

 $B$   $\Omega$ 

04000 : 0020:10:00.0 10000 : 0020:10:00.0

Sergei Miroshnichenko | Setting up the PCIe hotplug in Kernel for flexible setups

Currently, hotplug event on a slot is local to its direct switch only, just utilizing the reserved gaps between the used BARs, without altering the switch's registers.

But when BARs are movable, hotplug event in the middle of the PCIe tree affects almost every bridge window of almost every switch in the whole topology.

An interrupt from pciehp (standard hotplug driver) will lead to full domain rescan.

 $2990$ 

Prior to moving BARs of a device which is bound to a driver, this driver must be informed about the coming rescan, so it will:

- $-$  Pause its threads and block the API to prevent generating memory requests (if any)
- Unmap the used BARs (if any)
- Invalidate pointers to previously used BARs

When rescan is done, it is safe to resume the drivers:

- { Take new addresses and map them
- { Unpause the threads, unblock the API

If a device is not used by any driver, its BARs can be moved freely.

 $2990$ 

## Movable BARs: Pausing the drivers - code

```
linux/include/linux/pci.h:
struct pci driver f
       int (*sriov configure)(struct pci dev *dev, int num vfs); /* On PF */
+ void (*rescan prepare)(struct pci dev *dev);
+ void (*rescan done)(struct pci dev *dev);
       const struct pci error handlers *err handler;
\};
```

```
linux/drivers/nvme/host/pci.c:
```

```
+static void nvme rescan prepare(struct pci dev *pdev)
+\{+ nvme dev disable(dev, false);
+ nvme dev unmap(dev);
+ dev->bar = NULL;
+}
+static void nvme rescan done(struct pci dev *pdev)
+\{+ nvme dev map(dev);
+ nvme reset ctrl sync(&dev->ctrl);
+}
static struct pci_driver nvme_driver = {
```

```
.err handler = &nvme err handler,
+ .rescan prepare = nvme rescan prepare,
+ .rescan_done = nvme_rescan_done,
g;
```
 $\equiv$   $\Omega Q$ 

K ロ ▶ K 何 ▶ K ヨ ▶ K ヨ ▶ ...

#### Movable BARs: Immovable BARs

BARs are not always movable:

- A driver is not yet patched to support pausing and BAR remapping
- **BAR** movement is not feasible at all for some devices
- A device is not bound to a driver, but is still used like VGA

Devices with immovable BARs must be guaranteed to have them remain on the same address

drivers/pci/probe.c:

```
+bool pci dev movable bars supported(struct pci dev *dev)
+\{+ if (!dev)
              return false:
+
+ if (dev->driver && dev->driver->rescan prepare)
              return true;
+
+ if ((dev->class >> 8) == PCI CLASS DISPLAY VGA)
+ return false;
+
+ return !dev->driver;
+}
```
(□ ) (f)

 $QQ$ 

## Movable bus numbers: reserving is not a good option

```
Any bus number assignment policy can be broken by hotplugging nested bridges:
+-[0020:00]---00.0-[01-20]--+-00.0-[02-20]--+-00.0-[03-07]-- <-- *BRIDGE*
 | | +-...
                                                 -05.0 - 1c - 20]--
04.0 - [xx - xx] - - + -00.0 - [xx - xx] - -+-04.0 - [x x - x x] - -+-09.0-[xx-xx]--
                +-0c.0-[xx-xx]----00.0-[xx-x]--+-01.0-[xx-xx]--
                                                  + -02.0 - [x - x + -1 -+ -04.0 - [xy - xy] - -+ - 05.0 - [x x - x x] - -+ -06.0 - [x - x + -1 -+ -07.0 - [x x - x x] - -+ -08.0 - [xy - xy] - -+ -09.0 - [x - x + -1 -| +-0a.0-[xx-xx]--
                                                  + - 0b.0 - [xx - xx] - -+0c.0-[xx-xx]--
                                                  + -0d.0 - [xx-xx] - -| +-0e.0-[xx]----00.0 Toshiba America Info Systems Device 010e
                                                  + -0f.0-[xx-xx]--
                                                  + - 10.0 - [x x - x x] - -\{-11.0 - [xx - xx] - -+-10.0-[xx-xx]--
                +-11.0-[xx-xx]--
                                                                                         K ロ > K 個 > K 로 > K 로 > T 로 → K Q Q Q
                ...
```
### Movable bus numbers: Concept

#### Movable bus numbers imply that reservation is not needed anymore

![](_page_49_Figure_2.jpeg)

+-[0020:00]---00.0-[01-22]--+-00.0-[02-22]--+-00.0-[03-1d]----04.0-[04-1d]--+-00.0-[05]--

![](_page_49_Figure_4.jpeg)

Sergei Miroshnichenko | Setting up the PCIe hotplug in Kernel for flexible setups

イロト イ押 トイヨ トイヨト

DE 1  $QQ$  linux/include/linux/pci.h: BDFs are not used explicitly:

int pci read config byte(const struct pci dev \*dev, int where, u8 \*val); int pci read config word(const struct pci dev \*dev, int where, u16 \*val); int pci read config dword(const struct pci dev \*dev, int where, u32 \*val); int pci\_write\_config\_byte(const struct pci\_dev \*dev, int where, u8 val); int pci\_write\_config\_word(const struct pci\_dev \*dev, int where, u16 val); int pci write config dword(const struct pci dev \*dev, int where, u32 val);

 $(1 + 4\sqrt{10}) + (1 + 2\sqrt{10}) + (1 + 2\sqrt{10})$ 

э.  $QQ$  sysfs and procfs entries and symlinks of devices are all based on their BDFs

#### % ls -la /sys/bus/pci/devices

```
0000:00:00.0 -> ../../../devices/pci0000:00/0000:00:00.0
0000:00:02.0 -> ../../../devices/pci0000:00/0000:00:02.0
...
```
0000:04:00.0 -> ../../../devices/pci0000:00/0000:00:1c.6/0000:04:00.0 0000:40:00.0 -> ../../../devices/pci0000:00/0000:00:1d.2/0000:40:00.0

#### % ls -la /proc/bus/pci/\* /proc/bus/pci/00: % ls -la /sys/devices/pci0000:00/ 00.0 0000:00:00.0 02.0 0000:00:02.0 ... ... 1f.4 0000:00:1f.3 1f.6 0000:00:1f.4 0000:00:1f.6 /proc/bus/pci/04:  $00.0$ % ls -la /sys/devices/pci0000:00/0000:00:1c.6/0000:04:00.0/driver driver -> ../../../../bus/pci/drivers/iwlwifi /proc/bus/pci/40: 00.0 **YO A HEART THANK**

The only function of the kernel API serving the purpose of renaming devices is used currently only to rename network interfaces - device\_rename( $\&$ dev $\rightarrow$ dev, new name) - and it doesn't handle sysfs nor procfs.

There is no event in the kernel/udev for seamless changing of topology (except of the deprecated device move(struct device \*dev, struct device \*new parent)) - only for adding and removing.

Sysfs entries are created by the kernel on bus add device(dev) and pci create sysfs dev files(dev), removed on bus\_remove\_device(dev) and pci\_remove\_sysfs\_dev\_files(dev). Sysfs symlinks - device add class symlinks(dev) and device remove class symlinks(dev). Procfs entries - pci\_proc\_attach\_device(dev) and pci\_proc\_detach\_device(dev)

 $QQ$ 

## Movable bus numbers: bus renaming

So all sysfs and procfs entries and symlinks are to be destroyed before renaming the device, and then recreated again, based on new BDFs.

The bus remove device(dev) is too aggressive - it also detaches the device from its driver, and it completely breaks our concept, so we added a bus\_disconnect\_device(dev) to the Base API, to keep an affected device bound to its driver.

That wasn't the only required change in the Base kernel API: the existing bus add device(dev), device add class symlinks(dev) and device remove class symlinks(dev) are moved from linux/drivers/base/base.h to linux/include/linux/device.h

 $QQ$ 

#### Movable bus numbers: renaming buses and devices

```
+static void pci buses remove sysfs(int domain, int busnr, int max bus number)
+\{+ list for each entry(dev, &bus->devices, bus list) f
               device_remove_class_symlinks(&dev->dev);
               pci_remove_sysfs_dev_files(dev):
               pci proc detach device(dev);
               bus disconnect device(&dev->dev);
+ g
+
+ device remove class symlinks(&bus->dev);
+ pci proc detach bus(bus);
+}
+static void pci rename bus devices(struct pci bus *bus, const int domain,
+ const int new busnr)
+\{+ list_for_each_entry(dev, &bus->devices, bus_list) +
               char new name [64]:
                sprintf(new name, "%04x:%02x:%02x.%d", domain, new busnr,
                       PCI SLOT(dev->devfn), PCI FUNC(dev->devfn));
               \text{class} = \text{dev}-\text{index class};
               dev-\gt; dev.class = NULL;
               device rename(&dev->dev, new name);
               dev-\lambdadev.class = class;
+ g
```
 $+$ }

イロト イ母 トイラト イラト

 $\equiv$   $\Omega$ 

Linux kernel will only reassign bus numbers if the "pci=realloc" command line argument is passed.

On  $x86_64$  it's a little longer: "pci=realloc,assign-busses,use\_crs" - these flags allow to ignore settings proposed by BIOS

4 D.K.

\* 4 E \* 4 E

 $QQ$ 

Currently, arch code for OpenPower only refers to Device Tree for device info. It was required to let it ignore this blob and probe the PCIe fabric directly.

PowerNV has a heavy mechanism of detecting PCIe errors and isolating failing fragments of the topology - EEH. EEH prevents the topology from changes. If don't prepare the EEH code to changes in topology and BARs, it will consider them as errors.

Linux kernel is not alone on CPUs, there is another (BIOS-alike) entity running in parallel - OPAL, it contains a cache of PCIe topology (hierarchy of IDs - BDFs), that must be updated when moving buses.

New pcibios \* hooks are introduced to warn the platfrom about ongoing changes: linux/arch/powerpc/kernel/pci-hotplug.c

```
+void pcibios rescan prepare(struct pci dev *pdev)
+\{+ eeh addr cache rmv dev(pdev);
+}
+
+void pcibios rescan done(struct pci dev *pdev)
+\{+ eeh addr cache insert dev(pdev);
+
```
 $QQ$ 

Without a special feature called DPC, if a device has been unexpectedly detached, the phantom remains in system, causing unmasked, uncorrectable errors on the bus when accessed.

A switch with DPC masks these events when finds out that the device is not there anymore. Instead, it sends an interrupt to the host and emulates the answers on read/write requests with  $0 \times ff$ 

The DPC driver in the kernel catches that interrupt and informs the affected driver to detach, and removes the device phantom from the system. In that way the affected drivers will much less probably crash the kernel.

 $2990$ 

# Suprise Unplug: DPC: show me the code

```
linux/drivers/pci/pcie/dpc.c:
static irqreturn_t dpc_handler(int irq, void *context)
f
```

```
pcie do recovery(pdev, pci channel io frozen, PCIE PORT SERVICE DPC);
```

```
linux/drivers/pci/pcie/err.c:
```
g

f

g

static int report\_error\_detected(struct pci\_dev \*dev, enum pci\_channel\_state state, ...

```
dev->driver->err handler->error detected(dev, state);
```

```
linux/drivers/nvme/host/pci.c:
```

```
static pci_ers_result_t nyme_error_detected(struct pci_dev *pdev, pci_channel_state_t state)
f
    switch (state) f
        case pci channel io frozen:
            nvme dev disable(dev, false);
g
static const struct pci_error_handlers nvme_err_handler = {
    \text{error} detected = nyme error detected.
\};
```
 $QQ$ 

## Unexpected incidents

f

... g

Runtime PM is a power saving feature that tends to shutdown devices it considers unused unexpectedly. To wake it up before using:

```
static void pci_bus_rescan_prepare(struct pci_bus *bus)
```

```
f
       if (hus-self)
               pci_config_pm_runtime_get(bus->self);
...
g
static void pci_bus_rescan_done(struct pci_bus *bus)
f
...
+ if (bus->self)
+ pci config pm runtime put(bus->self);
+
```
When rescanning the domain via /sys/bus/pci/rescan, the PCIe setting wasn't applied: unsigned int pci rescan bus(struct pci bus \*bus)

```
...
       list_for_each_entry(child, &root->children, node)
+ pcie bus configure settings(child);
```
 $2990$ 

Not only features was introduces, but also bugs fixed to make hotplug working:

Fix an old concurrency issue, when:

- two or more devices are being hot-added into a bridge which was initially empty;
- a bridge with two or more devices is being hot-added;
- **•** during boot, if BIOS/bootloader/firmware doesn't pre-enable bridges.

Fixed a regression for pciehp introduced in v4.19, merged in v5.1: commit 3943af9d01e94330d0cfac6fccdbc829aad50c92 PCI: pciehp: Ignore Link State Changes after powering off a slot

Added yet another quirk in pciehp, now for PLX switches: when an interrupt for an event is disable, it's flag in the status register will not raise as well.

 $QQ$ 

<span id="page-61-0"></span>Fin